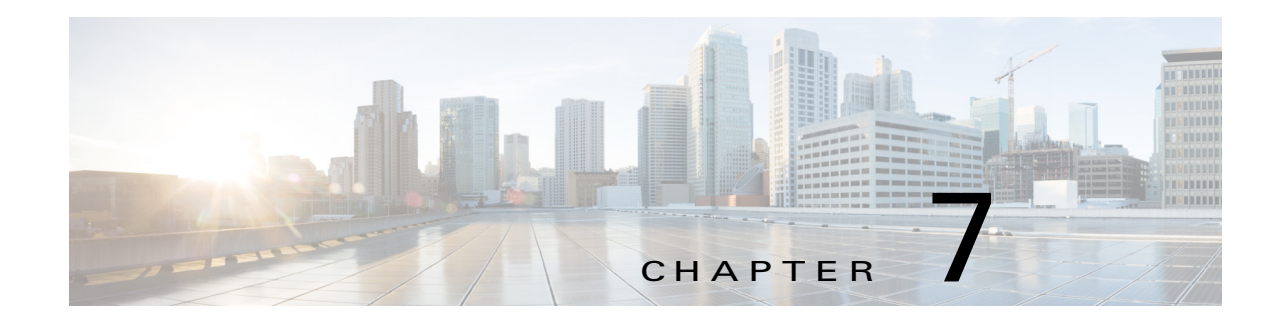

# **Configuring MPLS LDP Lossless MD5 Session Authentication**

This chapter describes how to configure Multiprotocol Label Switching (MPLS) Label Distribution Protocol (LDP) lossless MD5 session authentication on Cisco NX-OS devices.

This chapter includes the following sections:

- **•** [Finding Feature Information, page 7-78](#page-0-1)
- **•** [Information About MPLS LDP Lossless MD5 Session Authentication, page 7-78](#page-0-0)
- **•** [Licensing Requirements for MPLS LDP Lossless MD5 Session Authentication, page 7-81](#page-3-0)
- [Prerequisites for MPLS LDP Lossless MD5 Session Authentication, page 7-82](#page-4-0)
- **•** [Guidelines and Limitations for MPLS LDP Lossless MD5 Session Authentication, page 7-82](#page-4-1)
- **•** [Default Settings for MPLS LDP Lossless MD5 Session Authentication, page 7-82](#page-4-2)
- **•** [Configuring MPLS LDP Lossless MD5 Session Authentication, page 7-82](#page-4-3)
- **•** [Verifying the MPLS LDP Lossless MD5 Session Authentication, page 7-94](#page-16-0)
- [Configuration Examples for MPLS LDP Lossless MD5 Session Authentication, page 7-95](#page-17-0)
- **•** [Additional References for MPLS LDP Lossless MD5 Session Authentication, page 7-100](#page-22-0)
- **•** [Feature History for MPLS LDP Lossless MD5 Session Authentication, page 7-100](#page-22-1)

## <span id="page-0-1"></span>**Finding Feature Information**

[Your software release might not support all the features documented in this module. For the latest caveats](https://tools.cisco.com/bugsearch/)  [and feature information, see the Bug Search Tool at h](https://tools.cisco.com/bugsearch/)ttps://tools.cisco.com/bugsearch/ and the release notes for your software release. To find information about the features documented in this module, and to see a list of the releases in which each feature is supported, see the "New and Changed Information" chapter or the Feature History table below.

# <span id="page-0-0"></span>**Information About MPLS LDP Lossless MD5 Session Authentication**

The MPLS LDP lossless MD5 session authentication feature enables an LDP session to be password protected without tearing down and reestablishing the LDP session.

The following topics provide information about the LDP lossless MD5 session authentication feature:

- [How Messages Are Exchanged in MPLS LDP Lossless MD5 Session Authentication, page 7-79](#page-1-0)
- **•** [Benefits of MPLS LDP Lossless MD5 Session Authentication, page 7-79](#page-1-1)
- **•** [Keychain Use with MPLS LDP Lossless MD5 Session Authentication, page 7-80](#page-2-0)
- **•** [Application of Rules to Overlapping Passwords, page 7-81](#page-3-1)
- **•** [Resolving LDP Password Problems, page 7-81](#page-3-2)

## <span id="page-1-0"></span>**How Messages Are Exchanged in MPLS LDP Lossless MD5 Session Authentication**

MPLS LDP messages (discovery, session, advertisement, and notification messages) are exchanged between LDP peers through two channels:

- **•** LDP discovery messages are transmitted as User Datagram Protocol (UDP) packets to the well-known LDP port.
- Session, advertisement, and notification messages are exchanged through a TCP connection established between two LDP peers. These messages can be protected against spoofed TCP segments by using the TCP MD5 signature option.

The MPLS LDP lossless MD5 session authentication feature allows an LDP session to incur a password change without tearing down and reestablishing the LDP session.

## <span id="page-1-1"></span>**Benefits of MPLS LDP Lossless MD5 Session Authentication**

MPLS LDP MD5 session authentication allows you to set up password requirements for a set of LDP neighbors to help prevent unauthorized peers from establishing LDP sessions and to block spoofed TCP messages.

The MPLS LDP lossless MD5 session authentication feature provides these benefits:

- **•** Enables you to specify peers for which password protection is required in order to prevent the establishment of LDP sessions with unexpected peers.
- Enables you to activate or change LDP MD5 session authentication without interrupting the LDP session.
- **•** Enables you to configure multiple passwords so one password can be used now and other passwords later.

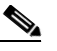

**Note** LDP passwords cannot be configured on interfaces. You can configure one password per peer or per peer group. To configure multiple passwords, you must use keychains. The **key-chain** command allows different key strings to be used at different times according to the keychain configuration.

- **•** Enables you to configure asymmetric passwords, which allows one password to be used for incoming TCP segments and a different password to be used for outgoing TCP segments.
- Enables you to configure passwords so that they overlap for a period of time. This functionality is beneficial when the clocks on two LSRs are not synchronized.

**•** If the neighboring nodes support graceful restart, then LDP sessions are gracefully restarted. The LDP MD5 password configuration is checkpointed to the standby route processors (RPs). The LDP MD5 password is used by the router when the new active RP attempts to establish LDP sessions with neighbors after the switchover.

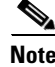

**Note** Passwords can be configured to change over time, but they are not guaranteed to be lossless unless keychains are used with overlapping send and accept lifetimes for the transmit and receive keys.

### <span id="page-2-0"></span>**Keychain Use with MPLS LDP Lossless MD5 Session Authentication**

The MPLS LDP lossless MD5 session authentication feature allows keychains to be used to specify different MD5 keys to authenticate LDP traffic exchanged in each direction.

In the following example, three passwords are configured:

- **•** Key 1 specifies the lab password. The **send-lifetime** command enables the lab password to authenticate the outgoing TCP segments from April 2, 2010, at 10:00:00 a.m. until May 2, 2010, at 10:00:00 a.m. The **accept-lifetime** command is configured so that the lab password is never used to authenticate incoming TCP segments. The **accept-lifetime** command enables the lab password for 1 second on January 1, 1970. By setting the date to the past and by enabling a duration of 1 second, the password for incoming TCP segments immediately expires. If the **accept-lifetime** command is omitted from the keychain configuration, then the password is always valid for incoming TCP segments.
- **•** Key 2 and key 3 specify the lab2 and lab3 passwords, respectively. The **send-lifetime** commands enable the passwords for 1 second on January 1, 1970. By setting the date to the past and by enabling a duration of 1 second, the passwords for outgoing TCP segments immediately expire. If the **send-lifetime** commands are omitted from the keychain configuration, the passwords are always valid for outgoing TCP segments. The **accept-lifetime** commands for key 2 and key 3 enable the passwords to authenticate the incoming TCP segments from April 2, 2010, at 10:00:00 a.m. until April 17, 2010, at 10:00:00 a.m. and from April 17, 2010, at 10:00:00 a.m. until May 2, 2010, at 10:00:00 a.m., respectively.

```
switch(config)# ip prefix-list nbrp1 permit 10.0.0.0/32
switch(config)# key chain KeyChain1
switch(config-keychain)# key 1
switch(config-keychain-key)# key-string lab
switch(config-keychain-key)# send-lifetime 10:00:00 Apr 2 2010 10:00:00 May 2 2010
switch(config-keychain-key)# accept-lifetime 00:00:00 Jan 1 1970 duration 1
switch(config-keychain-key)# exit
switch(config-keychain)# key 2
switch(config-keychain-key)# key-string lab2
switch(config-keychain-key)# send-lifetime 00:00:00 Jan 1 1970 duration 1
switch(config-keychain-key)# accept-lifetime 10:00:00 Apr 2 2010 10:00:00 Apr 17 2010
switch(config-keychain-key)# exit
switch(config-keychain)# key 3
switch(config-keychain-key)# key-string lab3
switch(config-keychain-key)# send-lifetime 00:00:00 Jan 1 1970 duration 1
switch(config-keychain-key)# accept-lifetime 10:00:00 Apr 17 2010 10:00:00 May 2 2010
switch(config-keychain-key)# exit
switch(config-keychain)# exit
switch(config)# mpls ldp configuration
switch(config-ldp)# password required for nbrp1
switch(config-ldp)# password option 1 for nbrpl key-chain KeyChain1
```
## <span id="page-3-1"></span>**Application of Rules to Overlapping Passwords**

Overlapping passwords can be useful when two LSRs have clocks that are not synchronized. The overlapping passwords provide a window to ensure that TCP packets are not dropped. The following rules apply to overlapping passwords:

- **•** If the send-lifetime value for the next password begins before the send-lifetime value of the current password expires, the password with the shorter key ID is used during the overlap period. The send-lifetime value of the current password can be shortened by configuring a shorter send-lifetime value. Similarly, the send-lifetime value of the current password can be lengthened by configuring a longer send-lifetime value.
- **•** If the accept-lifetime value for the next password begins before the accept-lifetime value of the current password expires, both the next password and the current password are used concurrently. The next password information is passed to TCP. If TCP fails to authenticate the incoming segments with the current password, it tries authenticating with the next password. If TCP authenticates a segment using the new password, it discards the current password and uses the new password from that point on.
- If a password for incoming or outgoing segments expires and no additional valid password is configured, one of the following actions occurs:
	- If a password is required for the neighbor, LDP drops the existing session.
	- If a password is not required for the neighbor, LDP attempts to roll over to a session that does not require authentication. This attempt also fails unless the password expires on both LSRs at the same time.

### <span id="page-3-2"></span>**Resolving LDP Password Problems**

LDP displays error messages when an unexpected neighbor attempts to open an LDP session or the LDP password configuration is invalid.

When a password is required for a potential LDP neighbor but no password is configured for it, the LSR ignores LDP hello messages from that neighbor. When the LSR processes the hello message and tries to establish a TCP connection with the neighbor, it displays the error message and stops establishing the LDP session with the neighbor. The error is rate-limited and has the following format:

2010 Sep 9 09:59:43.274519 ldp: MD5 protection is required for peer 3.3.3.3:0(default), but no password is configured.

The output of the **show sockets connection detail** command shows a summary of TCP connection failures.

## <span id="page-3-0"></span>**Licensing Requirements for MPLS LDP Lossless MD5 Session Authentication**

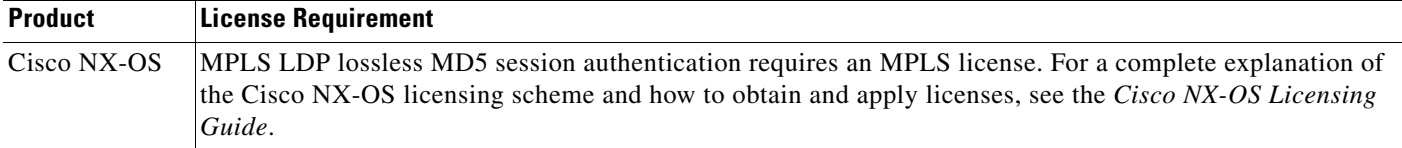

# <span id="page-4-0"></span>**Prerequisites for MPLS LDP Lossless MD5 Session Authentication**

MPLS LDP lossless MD5 session authentication has the following prerequisites:

**•** You must configure static or dynamic routing for the LSR.

# <span id="page-4-1"></span>**Guidelines and Limitations for MPLS LDP Lossless MD5 Session Authentication**

MPLS LDP lossless MD5 session authentication has the following configuration guidelines and limitations:

**•** Lossless MD5 session authentication is supported between Cisco NX-OS and Cisco IOS devices.

# <span id="page-4-2"></span>**Default Settings for MPLS LDP Lossless MD5 Session Authentication**

[Table 7-1](#page-4-4) lists the default settings for MPLS LDP lossless MD5 session authentication parameters.

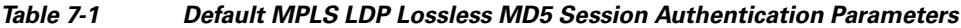

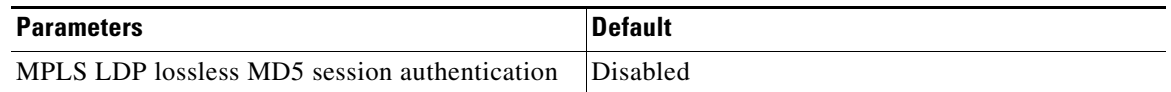

## <span id="page-4-4"></span><span id="page-4-3"></span>**Configuring MPLS LDP Lossless MD5 Session Authentication**

This section includes the following topics:

- **•** [Configuring MPLS LDP Lossless MD5 Session Authentication Using a Keychain, page 7-82](#page-4-5)
- **•** [Configuring a Fallback Password within a Keychain, page 7-88](#page-10-0)
- **•** [Enabling the Display of MPLS LDP Password Changes, page 7-93](#page-15-0)

## <span id="page-4-5"></span>**Configuring MPLS LDP Lossless MD5 Session Authentication Using a Keychain**

You configure MPLS LDP lossless MD5 session authentication using a keychain. Keychains allow a different key string to be used at different times according to the keychain configuration. MPLS LDP gives TCP the keychain information, and TCP queries the appropriate keychain to obtain the current live key and key ID for the specified keychain.

If the sessions to be protected are not already using your keychain, the configuration changes take effect the next time that each session is reestablished. For sessions already using this keychain, the configuration changes take effect immediately. For LDP sessions not already using the keychain, the

preexisting authentication remains in effect until the next session is reestablished. A session reestablishment might be forced (with a temporary loss of label switching if LDP graceful restart is not enabled on the session) by using the **clear mpls ldp neighbor** *ip-address* command.

If you are not already using authentication, you must make all the required changes on all peers and then force them into action with the **password required for** *prefix-list* command so that the sessions using the specified the *prefix list* are reestablished using the lossless MD5 session authentication you have defined in your configurations.

#### **Prerequisites**

Ensure that you are in the correct VDC (or use the **switchto vdc** command).

Ensure that MPLS LDP is enabled.

### **SUMMARY STEPS**

- **1. configure terminal**
- **2. ip prefix-list** *prefix-list* **permit** *network/length*
- **3.** key chain *keychain-name*
- **4. key** *key-id*
- **5.** key-string *key* (If you plan to configure a fallback keychain in Step 13, repeat Steps 3 through 5 to configure a backup keychain.)
- **6. accept-lifetime** {*start-time* | **local** *start-time*} {**duration** *seconds* | *end-time* | **infinite**}
- **7. send-lifetime** {*start-time* | **local** *start-time*} {**duration** *seconds* | *end-time* | **infinite**}
- **8.** exit
- **9.** exit
- **10.** mpls ldp configuration
- **11. (Optional) password required** [**for** p*refix-list*]
- **12. password option** *number* **for** *prefix-list* **key-chain** *keychain-name*
- **13. (Optional)** password fallback key-chain *keychain-name*
- **14. (Optional) show mpls ldp neighbor** [*ip-address* | *interface slot/port*] [**detail**]
- **15. (Optional) copy running-config startup-config**

### **DETAILED STEPS**

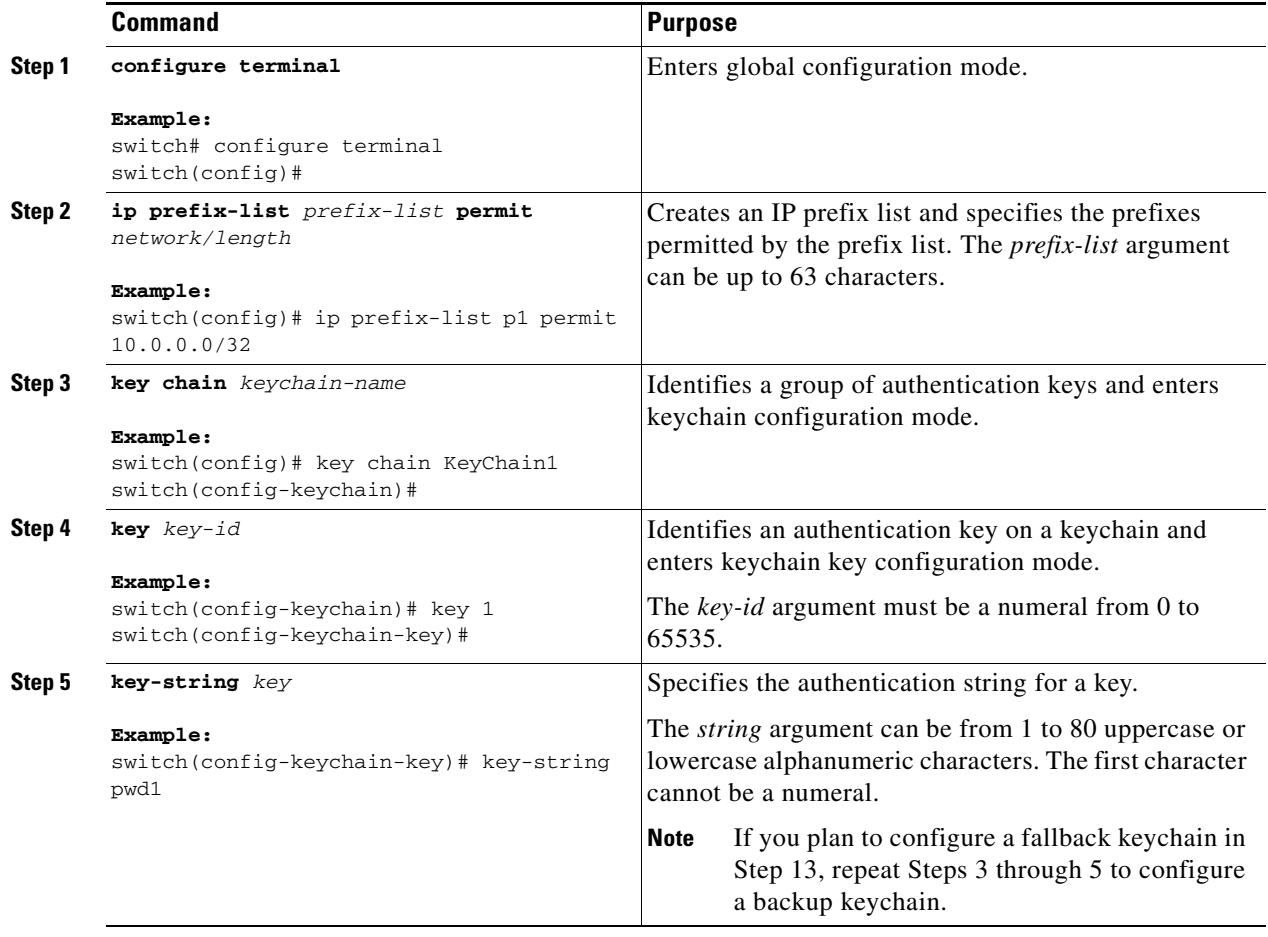

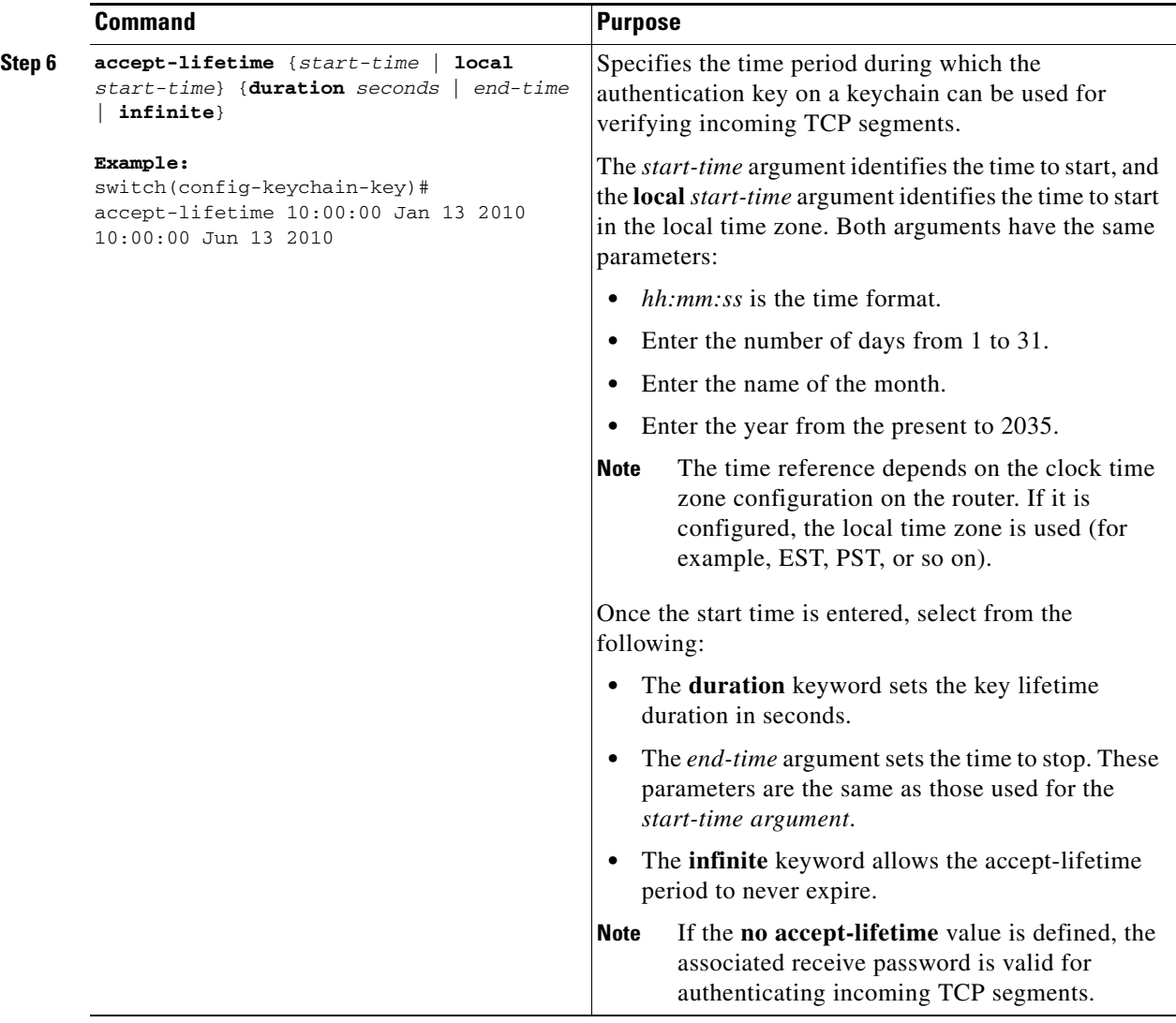

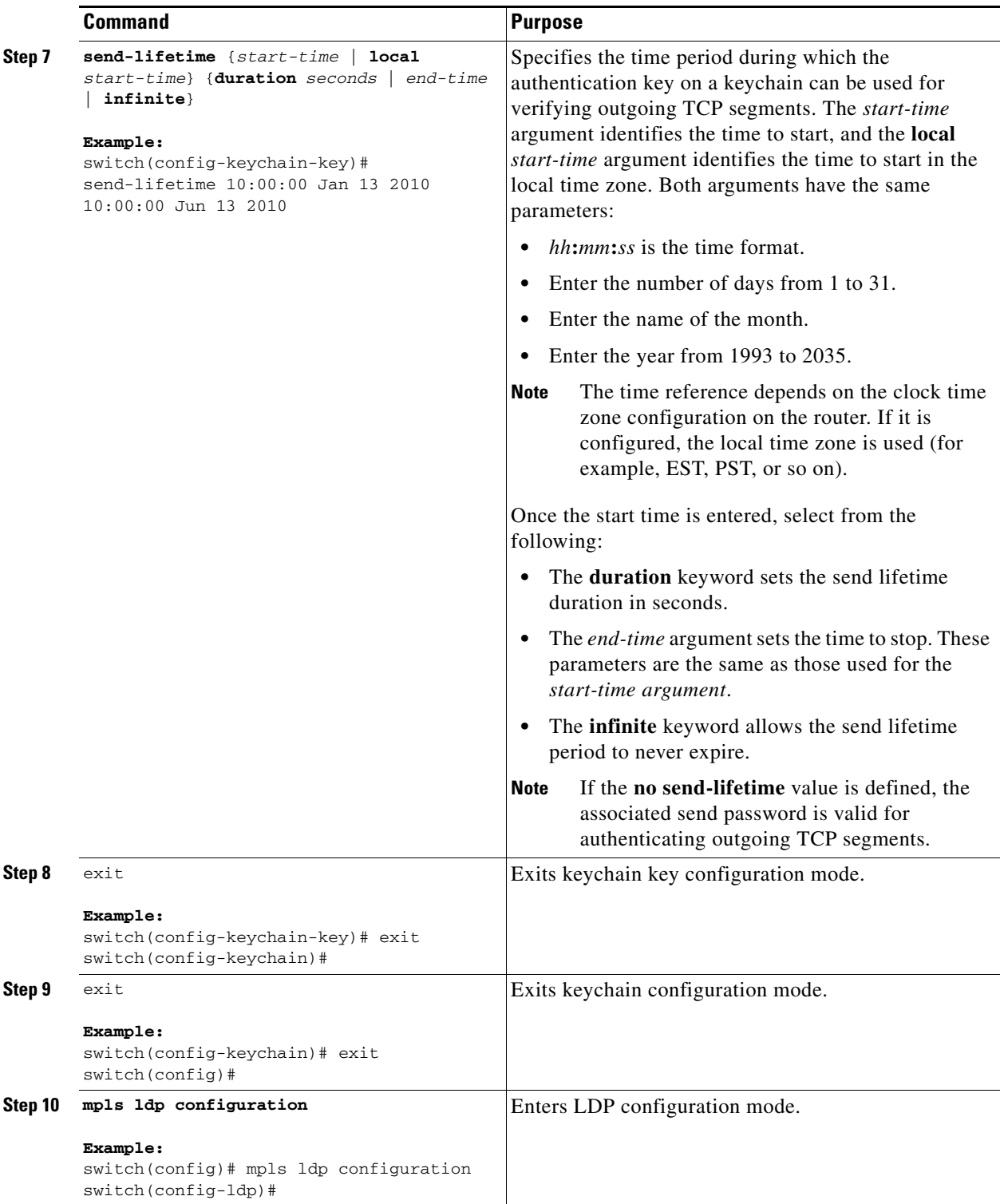

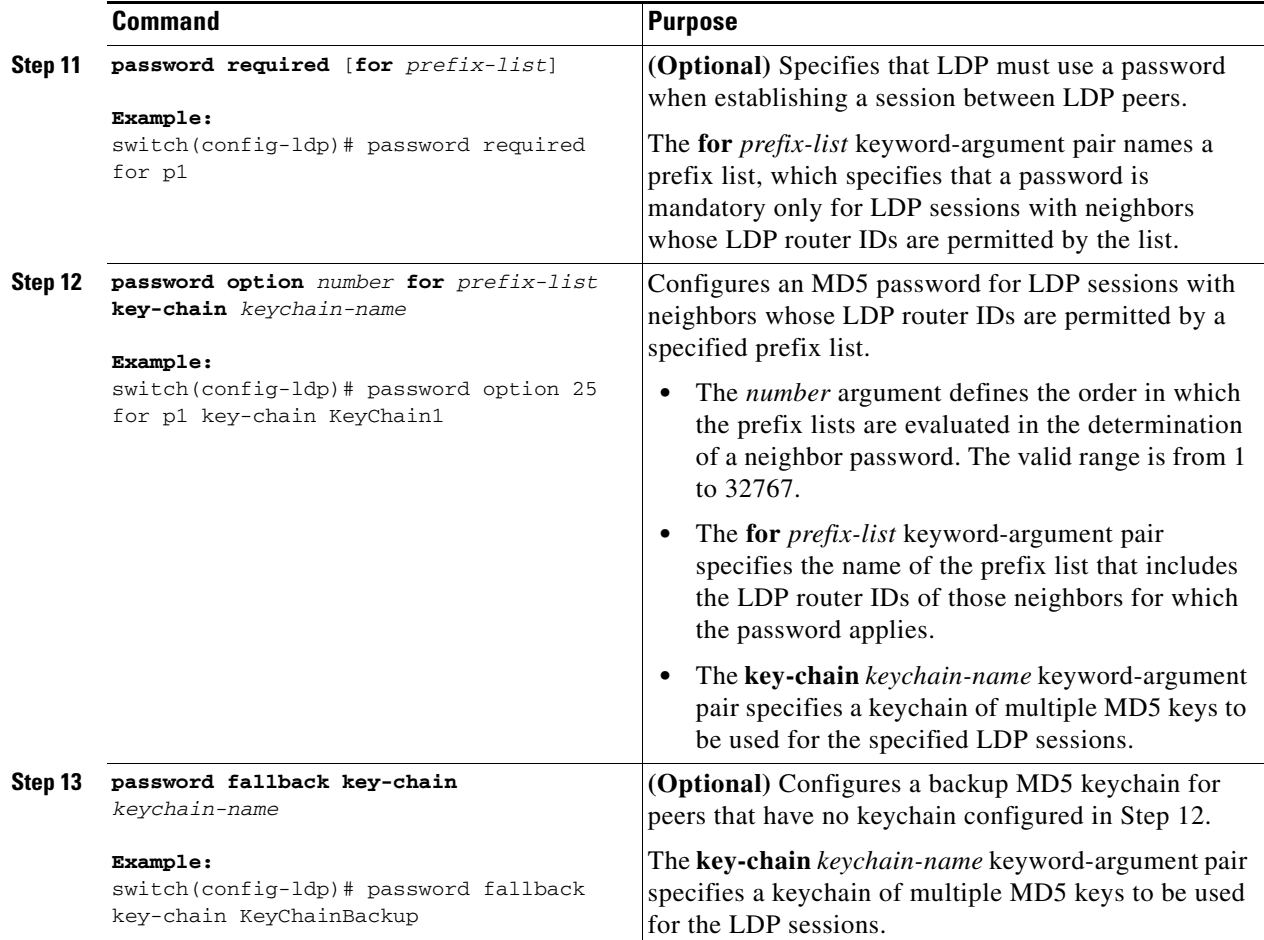

П

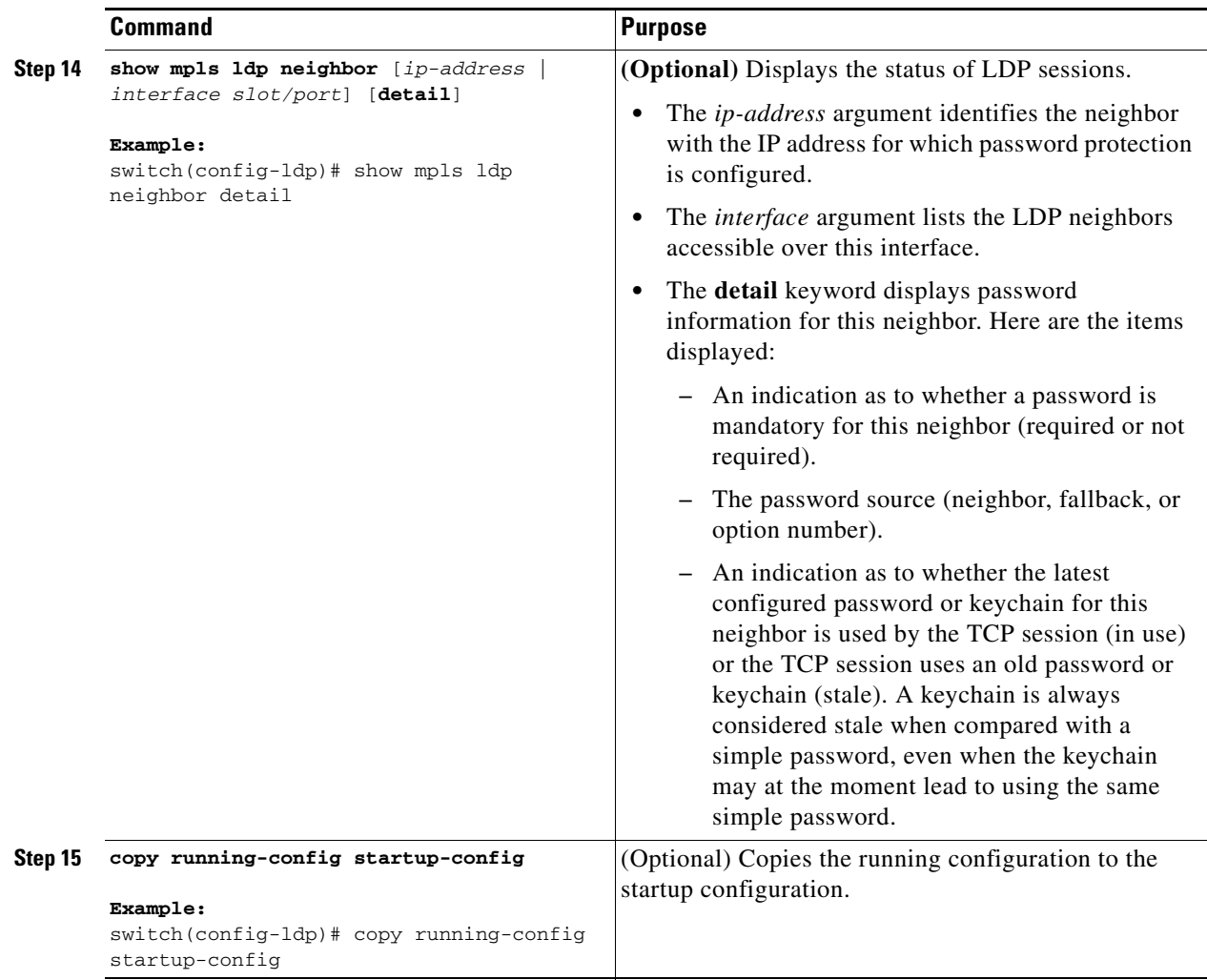

## <span id="page-10-0"></span>**Configuring a Fallback Password within a Keychain**

You can change MD5 passwords for LDP session authentication without having to close and reestablish an existing LDP session by configuring a fallback password within a keychain.

This addition of a fallback password is nondisruptive when done with peers already using the keychain.

### **Prerequisites**

Ensure that you are in the correct VDC (or use the **switchto vdc** command). Ensure that MPLS LDP is enabled.

### **SUMMARY STEPS**

- **1. configure terminal**
- **2.** key chain *keychain-name*
- **3. key** *key-id*
- **4. key-string** *key*
- **5. send-lifetime** {*start-time* | **local** *start-time*} {**duration** *seconds* | *end-time* | **infinite**}
- **6. accept-lifetime** {*start-time* | **local** *start-time*} {**duration** *seconds* | *end-time* | **infinite**}
- **7. exit**
- **8. key** *key-id*
- **9. key-string** *key*
- **10. (Optional) show mpls ldp neighbor** [*ip-address* | *interface slot/port*] [**detail**]
- **11. (Optional) copy running-config startup-config**

### **DETAILED STEPS**

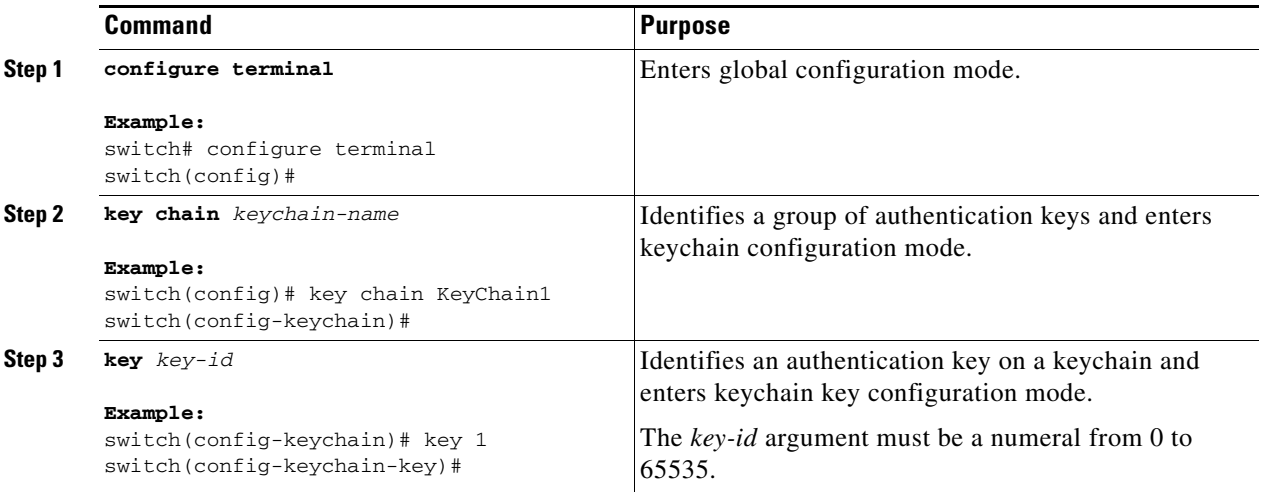

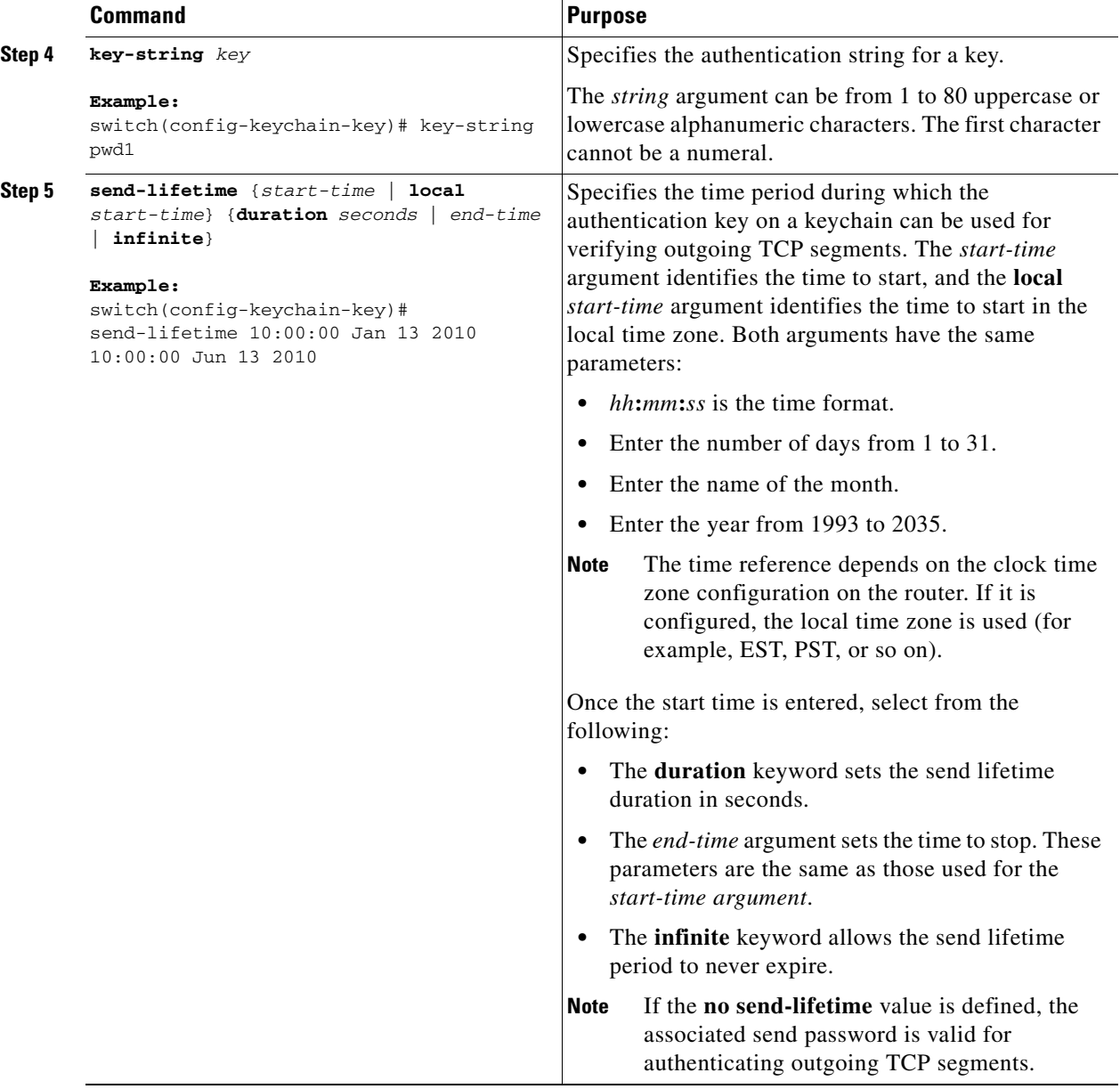

П

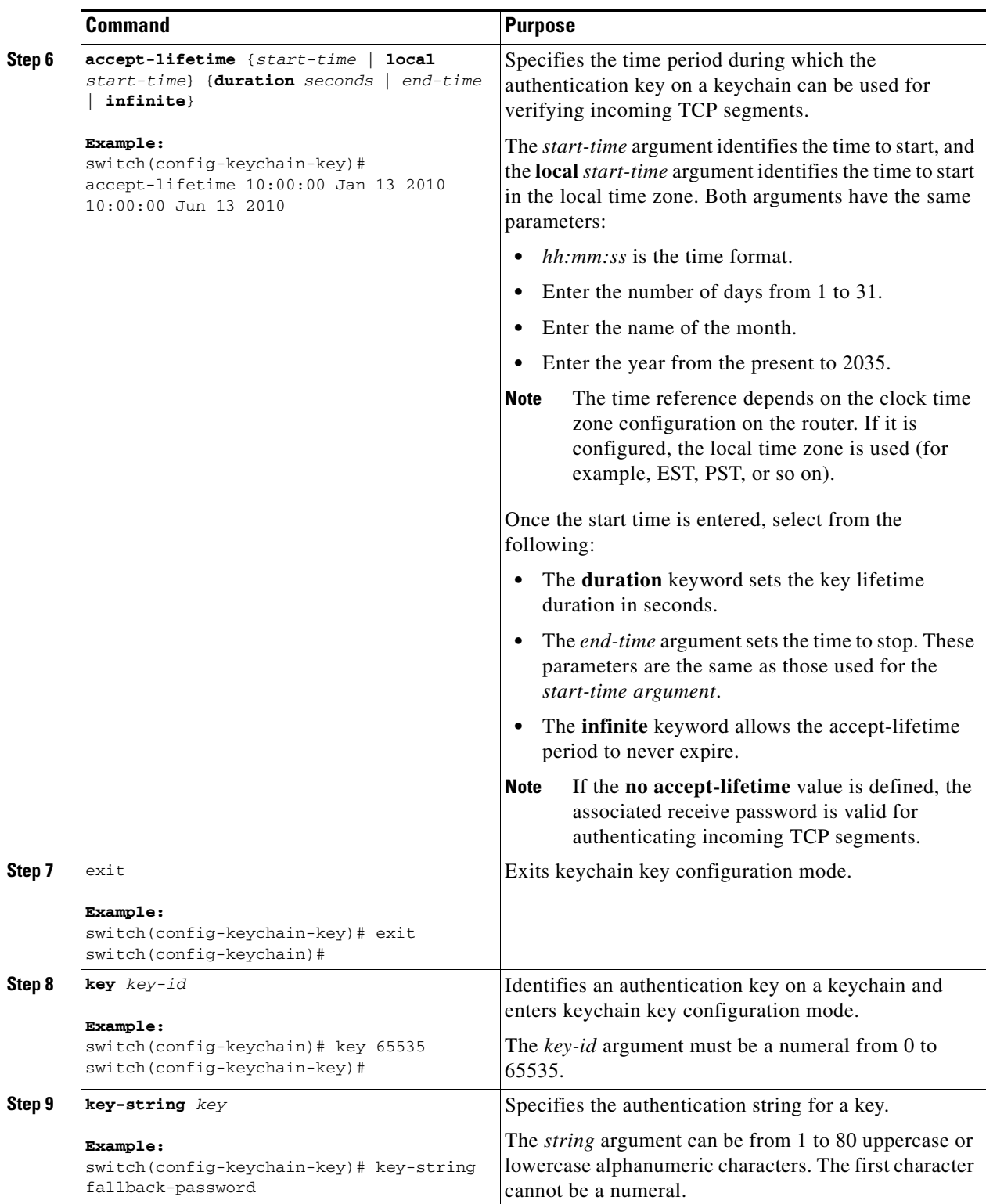

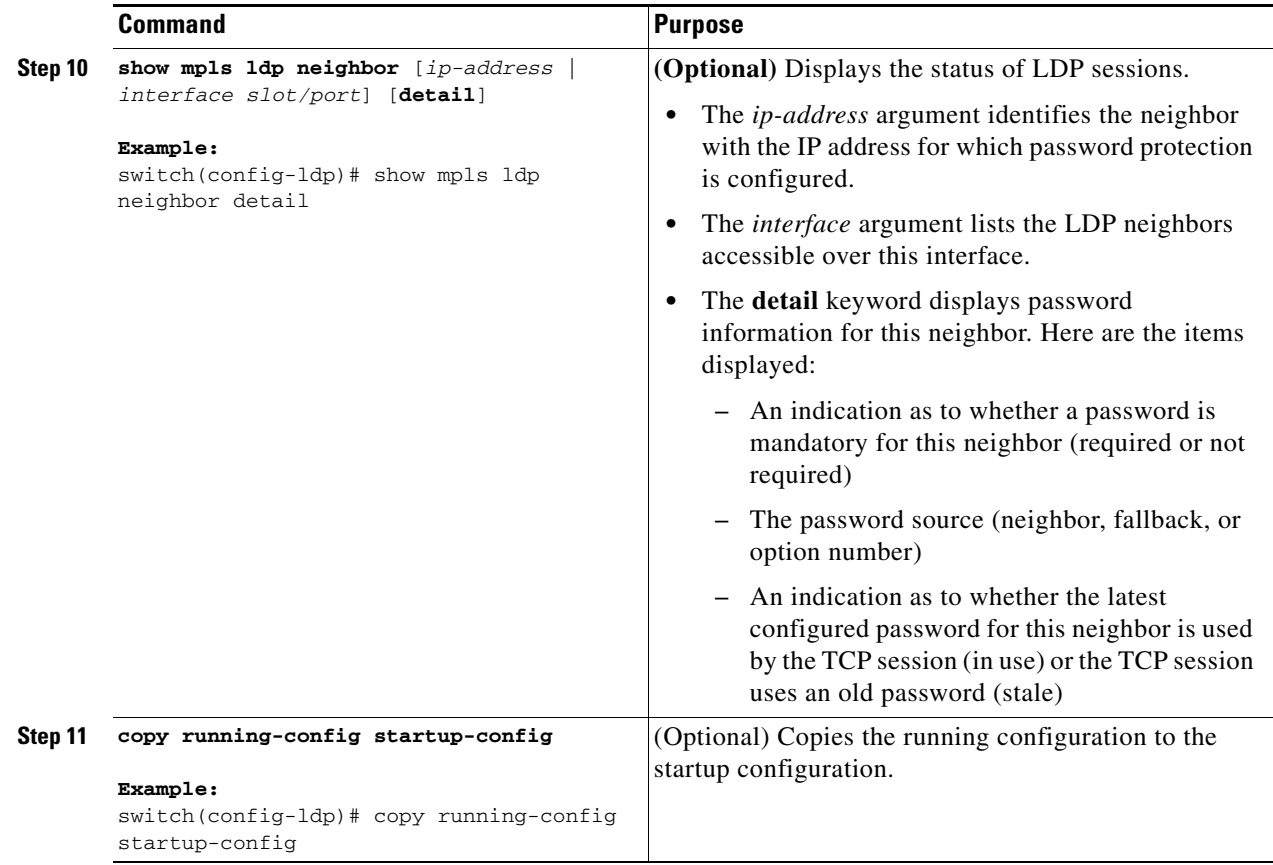

## <span id="page-15-0"></span>**Enabling the Display of MPLS LDP Password Changes**

You can enable the display of events related to password configuration changes and rollover events.

S.

**Note** When a password is required for a neighbor but no password is configured for the neighbor, an error message is logged as shown in the ["Resolving LDP Password Problems" section on page 7-81.](#page-3-2)

### **Prerequisites**

Ensure that you are in the correct VDC (or use the **switchto vdc** command).

#### **SUMMARY STEPS**

- **1. configure terminal**
- **2.** mpls ldp configuration
- **3. logging password configuration** [**rate-limit** *number*]
- **4. logging password rollover** [**rate-limit** *number*]
- **5. (Optional) copy running-config startup-config**

#### **DETAILED STEPS**

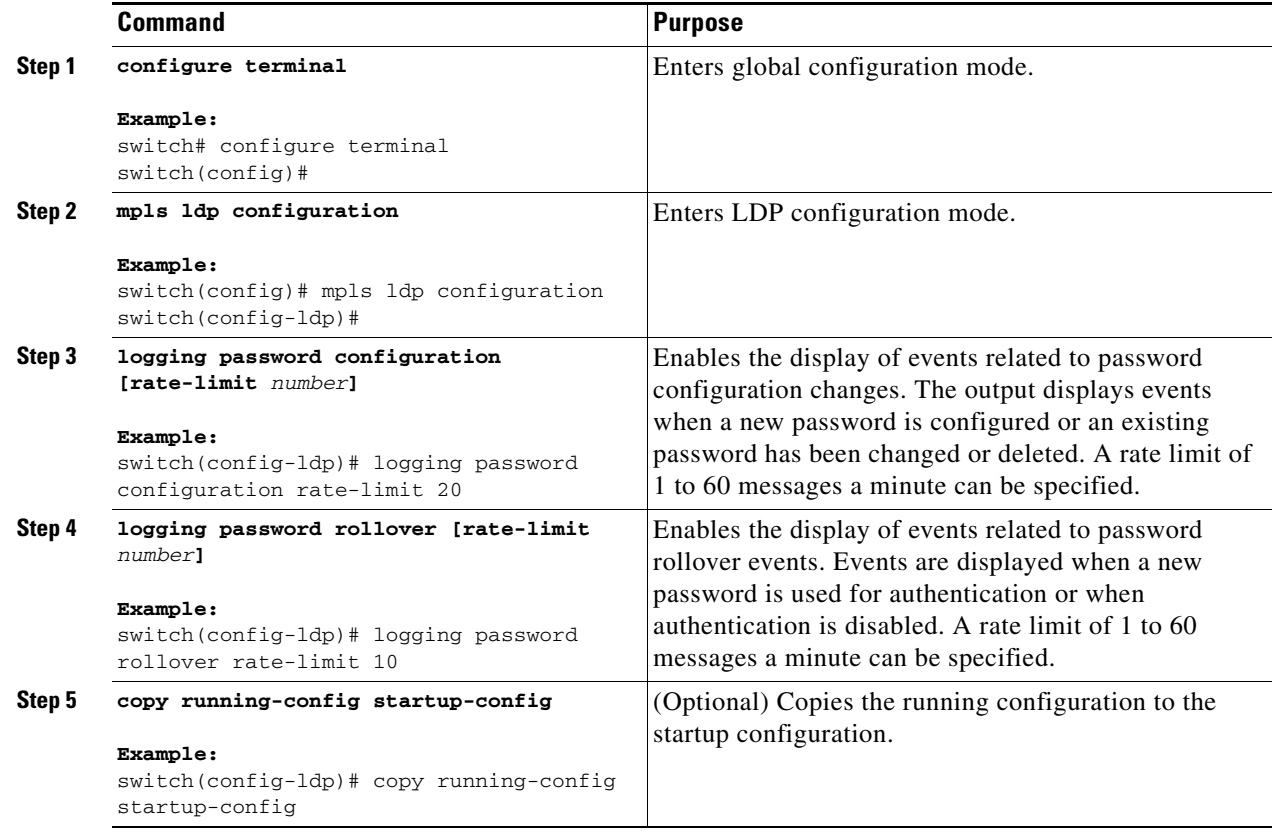

# <span id="page-16-0"></span>**Verifying the MPLS LDP Lossless MD5 Session Authentication**

To display the MPLS LDP lossless MD5 session authentication, perform one of these tasks:

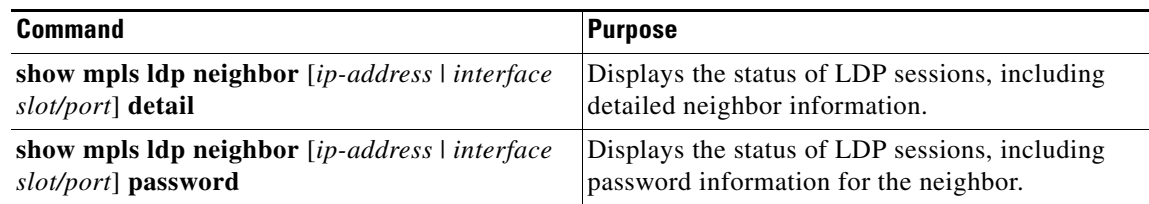

For detailed information about the fields in the output from this command, see the *Cisco Nexus 7000 Series NX-OS MPLS Command Reference*.

## <span id="page-17-0"></span>**Configuration Examples for MPLS LDP Lossless MD5 Session Authentication**

This section provides configuration examples for MPLS LDP lossless MD5 session authentication and includes the following topics:

- **•** [Examples: Configuring MPLS LDP Lossless MD5 Session Authentication Using a Keychain,](#page-17-1)  [page 7-95](#page-17-1)
- **•** [Examples: Using a Fallback Password within a Keychain, page 7-96](#page-18-0)
- **•** [Examples: Common Misconfigurations When Changing an MPLS LDP Lossless MD5 Session](#page-19-0)  [Authentication Password, page 7-97](#page-19-0)

### <span id="page-17-1"></span>**Examples: Configuring MPLS LDP Lossless MD5 Session Authentication Using a Keychain**

The following example shows how to configure two peer LSRs that use symmetrical MD5 keys:

#### **LSR1 (with Router ID 10.1.1.1)**

```
switch# configure terminal
switch(config)# ip prefix-list 10 permit 10.2.2.2/32
switch(config)# key chain KeyChain1
switch(config-keychain)# key 1
switch(config-keychain-key)# key-string pwd1
switch(config-keychain-key)# send-lifetime 10:00:00 Jan 1 2010 10:00:00 Feb 1 2010
switch(config-keychain-key)# accept-lifetime 09:00:00 Jan 1 2010 11:00:00 Feb 1 2010
switch(config-keychain-key)# exit
switch(config-keychain)# exit
switch(config)# mpls ldp configuration
switch(config-ldp)# password required for 10
switch(config-ldp)# password option 1 for 10 key-chain KeyChain1
```
#### **LSR2 (with Router ID 10.2.2.2)**

```
switch# configure terminal
switch(config)# ip prefix-list 10 permit 10.1.1.1/32
switch(config)# key chain KeyChain1
switch(config-keychain)# key 1
switch(config-keychain-key)# key-string pwd1
switch(config-keychain-key)# send-lifetime 10:00:00 Jan 1 2010 10:00:00 Feb 1 2010
switch(config-keychain-key)# accept-lifetime 09:00:00 Jan 1 2010 11:00:00 Feb 1 2010
switch(config-keychain-key)# exit
switch(config-keychain)# exit
switch(config)# mpls ldp configuration
switch(config-ldp)# password required for 10
switch(config-ldp)# password option 1 for 10 key-chain KeyChain1
```
The following example shows how to configure two peer LSRs that use asymmetrical MD5 keys:

#### **LSR1 (with Router ID 10.1.1.1)**

```
switch# configure terminal
switch(config)# ip prefix-list 10 permit 10.2.2.2/32
switch(config)# key chain KeyChain1
switch(config-keychain)# key 1
```

```
switch(config-keychain-key)# key-string pwd1
switch(config-keychain-key)# accept-lifetime 00:00:00 Jan 1 2010 duration 1
switch(config-keychain-key)# send-lifetime 10:00:00 Jan 1 2010 10:00:00 Feb 1 2010
switch(config-keychain-key)# exit
switch(config-keychain)# key 2
switch(config-keychain-key)# key-string pwd2
switch(config-keychain-key)# accept-lifetime 09:00:00 Jan 1 2010 11:00:00 Feb 1 2010
switch(config-keychain-key)# send-lifetime 00:00:00 Jan 1 2010 duration 1
switch(config-keychain-key)# exit
switch(config-keychain)# exit
switch(config)# mpls ldp configuration
switch(config-ldp)# password required for 10
switch(config-ldp)# password option 1 for 10 key-chain KeyChain1
```
#### **LSR2 (with Router ID 10.2.2.2)**

```
switch# configure terminal
switch(config)# ip prefix-list 10 permit 10.1.1.1/32
switch(config)# key chain KeyChain1
switch(config-keychain)# key 1
switch(config-keychain-key)# key-string pwd2
switch(config-keychain-key)# accept-lifetime 00:00:00 Jan 1 2010 duration 1
switch(config-keychain-key)# send-lifetime 10:00:00 Jan 1 2010 10:00:00 Feb 1 2010
switch(config-keychain-key)# exit
switch(config-keychain)# key 2
switch(config-keychain-key)# key-string pwd1
switch(config-keychain-key)# accept-lifetime 09:00:00 Jan 1 2010 11:00:00 Feb 1 2010
switch(config-keychain-key)# send-lifetime 00:00:00 Jan 1 2010 duration 1
switch(config-keychain-key)# exit
switch(config-keychain)# exit
switch(config)# mpls ldp configuration
switch(config-ldp)# password required for 10
switch(config-ldp)# password option 1 for 10 key-chain KeyChain1
```
### <span id="page-18-0"></span>**Examples: Using a Fallback Password within a Keychain**

The following example shows how to configure a fallback password within a keychain. For example, because 65535 is the largest key value allowed for a keychain, the "SampleKeyChain" keychain provides a fallback send and receive password of "fallback-password" for times outside the specified send and accept lifetimes for the specified keystrings (passwords).

```
switch# configure terminal
switch(config)# key chain SampleKeyChain
switch(config-keychain)# key 10
switch(config-keychain-key)# key-string lab1
switch(config-keychain-key)# send-lifetime 10:00:00 Jan 1 2010 10:30:00 Jan 1 2010
switch(config-keychain-key)# accept-lifetime 10:00:00 Jan 1 2010 10:45:00 Jan 1 2010
switch(config-keychain-key)# exit
switch(config-keychain)# key 20
switch(config-keychain-key)# key-string lab2
switch(config-keychain-key)# send-lifetime 10:00:00 Jan 1 2010 10:30:00 Jan 1 2010
switch(config-keychain-key)# accept-lifetime 10:00:00 Jan 1 2010 10:45:00 Jan 1 2010
switch(config-keychain-key)# exit
switch(config-keychain)# key 65535
switch(config-keychain-key)# key-string fallback-password
```
## <span id="page-19-0"></span>**Examples: Common Misconfigurations When Changing an MPLS LDP Lossless MD5 Session Authentication Password**

The following examples show common misconfigurations that can occur when the MD5 password is migrated in a lossless way. Misconfigurations can lead to undesired behavior in an LDP session.

- **•** [Example: Incorrect Keychain LDP Password Configuration, page 7-97](#page-19-1)
- **•** [Example: Reconfiguring a Keychain to Prevent TCP Authentication and LDP Session Failures,](#page-21-0)  [page 7-99](#page-21-0)
- **•** [Avoiding Prefix List Configuration Problems, page 7-100](#page-22-2)

### <span id="page-19-1"></span>**Example: Incorrect Keychain LDP Password Configuration**

Possible misconfigurations can occur when keychain-based commands are used with the **password option for key-chain** command. If the **accept-lifetime** and **send-lifetime** commands are not specified in this configuration, then a misconfiguration can occur when more than two keys are in a keychain.

The following example shows an incorrect keychain configuration with three passwords for LSR A and LSR B in the keychain:

#### **LSR A Incorrect Keychain LDP Password Configuration**

```
switch# configure terminal
switch(config)# ip prefix-list 10 permit 10.11.11.11
switch(config)# key chain KeyChain1
switch(config-keychain)# key 10
switch(config-keychain-key)# key-string lab1
switch(config-keychain-key)# send-lifetime 10:00:00 Jan 1 2010 10:30:00 Jan 1 2010
switch(config-keychain-key)# exit
switch(config-keychain)# key 11
switch(config-keychain-key)# key-string lab2
switch(config-keychain-key)# send-lifetime 10:30:00 Jan 1 2010 10:30:00 Feb 1 2010
switch(config-keychain-key)# exit
switch(config-keychain)# key 12
switch(config-keychain-key)# key-string lab3
switch(config-keychain-key)# send-lifetime 10:30:00 Feb 1 2010 10:30:00 Mar 1 2010
switch(config-keychain-key)# exit
switch(config-keychain)# exit
switch(config)# mpls ldp configuration
switch(config-ldp)# password option 5 for 10 key-chain KeyChain1
```
#### **LSR B Incorrect Keychain LDP Password Configuration**

```
switch# configure terminal
switch(config)# ip prefix-list 10 permit 10.10.10.10
switch(config)# key chain KeyChain1
switch(config-keychain)# key 10
switch(config-keychain-key)# key-string lab1
switch(config-keychain-key)# send-lifetime 10:00:00 Jan 1 2010 10:30:00 Jan 1 2010
switch(config-keychain-key)# exit
switch(config-keychain)# key 11
switch(config-keychain-key)# key-string lab2
switch(config-keychain-key)# send-lifetime 10:30:00 Jan 1 2010 10:30:00 Feb 1 2010
switch(config-keychain-key)# exit
switch(config-keychain)# key 12
switch(config-keychain-key)# key-string lab3
switch(config-keychain-key)# send-lifetime 10:30:00 Feb 1 2010 10:30:00 Mar 1 2010
switch(config-keychain-key)# exit
switch(config-keychain)# exit
```

```
switch(config)# mpls ldp configuration
switch(config-ldp)# password option 5 for 10 key-chain KeyChain1
```
In the examples above for LSR A and LSR B during the period of the third **send-lifetime 10:30:00 Feb 1 2010 10:30:00 Mar 1 2010 command**, all three configured keys are valid as receive keys, and only the last configured key is valid as a transmit key. The keychain resolution rules dictate that keys 10 and 11 are used as receive keys, and only the last key (key 12) can be used as the transmit key. Because the transmit and receive keys are mismatched, the LDP session will not stay active.

**Note** When more than two passwords are configured in a keychain, the configuration needs to have both the **accept-lifetime** and **send-lifetime** commands configured correctly.

The following example shows the correct keychain configuration with multiple passwords in the keychain:

#### **LSR A Correct Keychain LDP Password Configuration**

```
switch# configure terminal
switch(config)# ip prefix-list 10 permit 10.11.11.11
switch(config)# key chain KeyChain1
switch(config-keychain)# key 10
switch(config-keychain-key)# key-string lab1
switch(config-keychain-key)# send-lifetime 10:00:00 Jan 1 2010 10:30:00 Jan 1 2010
switch(config-keychain-key)# accept-lifetime 10:00:00 Jan 1 2010 10:45:00 Jan 1 2010
switch(config-keychain-key)# exit
switch(config-keychain)# key 11
switch(config-keychain-key)# key-string lab2
switch(config-keychain-key)# send-lifetime 10:30:00 Jan 1 2010 10:30:00 Feb 1 2010
switch(config-keychain-key)# accept-lifetime 10:15:00 Jan 1 2010 10:45:00 Feb 1 2010
switch(config-keychain-key)# exit
switch(config-keychain)# key 12
switch(config-keychain-key)# key-string lab3
switch(config-keychain-key)# send-lifetime 10:30:00 Feb 1 2010 10:30:00 Mar 1 2010
switch(config-keychain-key)# accept-lifetime 10:15:00 Feb 1 2010 10:45:00 Mar 1 2010
switch(config-keychain-key)# exit
switch(config-keychain)# exit
switch(config)# mpls ldp configuration
switch(config-ldp)# password option 5 for 10 key-chain KeyChain1
```
#### **LSR B Correct Keychain LDP Password Configuration**

```
switch# configure terminal
switch(config)# ip prefix-list 10 permit 10.10.10.10
switch(config)# key chain KeyChain1
switch(config-keychain)# key 10
switch(config-keychain-key)# key-string lab1
switch(config-keychain-key)# send-lifetime 10:00:00 Jan 1 2010 10:30:00 Jan 1 2010
switch(config-keychain-key)# accept-lifetime 10:00:00 Jan 1 2010 10:45:00 Jan 1 2010
switch(config-keychain-key)# exit
switch(config-keychain)# key 11
switch(config-keychain-key)# key-string lab2
switch(config-keychain-key)# send-lifetime 10:30:00 Jan 1 2010 10:30:00 Feb 1 2010
switch(config-keychain-key)# accept-lifetime 10:15:00 Jan 1 2010 10:45:00 Feb 1 2010
switch(config-keychain-key)# exit
switch(config-keychain)# key 12
switch(config-keychain-key)# key-string lab3
switch(config-keychain-key)# send-lifetime 10:30:00 Feb 1 2010 10:30:00 Mar 1 2010
switch(config-keychain-key)# accept-lifetime 10:15:00 Feb 1 2010 10:45:00 Mar 1 2010
switch(config-keychain-key)# exit
switch(config-keychain)# exit
switch(config)# mpls ldp configuration
```
switch(config-ldp)# **password option 5 for 10 key-chain KeyChain1**

In the examples above for LSR A and LSR B during the period of the third **send-lifetime 10:30:00 Feb 1 2010 10:30:00 Mar 1 2010** command, only the last key (key 12) is valid as the transmit and receive key. Therefore, the LDP session remains active.

### <span id="page-21-0"></span>**Example: Reconfiguring a Keychain to Prevent TCP Authentication and LDP Session Failures**

If the configuration needs to specify the last key in the keychain to always be valid, then configure the keychain to have at least two keys. Each key must be configured with both the send and accept lifetime period.

```
switch(config)# key chain KeyChain1
switch(config-keychain)# key 1
switch(config-keychain-key)# key-string firstpass
switch(config-keychain-key)# accept-lifetime 01:03:00 Sep 10 2010 01:10:00 Sep 10 2010
switch(config-keychain-key)# send-lifetime 01:05:00 Sep 10 2010 01:08:00 Sep 10 2010
switch(config-keychain-key)# exit
switch(config-keychain)# key 2
switch(config-keychain-key)# key-string secondpass
switch(config-keychain-key)# accept-lifetime 01:06:00 Sep 10 2010 01:17:00 Sep 10 2010
switch(config-keychain-key)# send-lifetime 01:08:00 Sep 10 2010 01:15:00 Sep 10 2010
switch(config-keychain-key)# exit
switch(config-keychain)# key 3
switch(config-keychain-key)# key-string thirdpass
```
If the configuration needs to specify the first keychain for the time interval, then use the second key forever after that interval. You can do so by configuring the start time for the second key to begin shortly before the end time of the first key and by configuring the second key to be valid forever after that interval. For example:

```
switch(config)# key chain KeyChain1
switch(config-keychain)# key 1
switch(config-keychain-key)# key-string firstpass
switch(config-keychain-key)# accept-lifetime 00:03:00 Sep 10 2010 01:10:00 Sep 10 2010
switch(config-keychain-key)# send-lifetime 00:05:00 Sep 10 2010 01:08:00 Sep 10 2010
switch(config-keychain)# key 2
switch(config-keychain-key)# key-string secondpass
switch(config-keychain-key)# accept-lifetime 01:06:00 Sep 10 2010 infinite
switch(config-keychain-key)# send-lifetime 01:08:00 Sep 10 2010 infinite
```
If the configuration needs to specify the two keys in the order of the second key, first key, and second key again, then specify three keys in that order. For example:

```
switch(config)# key chain KeyChain1
switch(config-keychain)# key 1
switch(config-keychain-key)# key-string firstpass
switch(config-keychain-key)# accept-lifetime 00:03:00 Sep 10 2010 01:10:00 Sep 10 2010
switch(config-keychain-key)# send-lifetime 00:05:00 Sep 10 2010 01:08:00 Sep 10 2010
switch(config-keychain)# key 2
switch(config-keychain-key)# key-string secondpass
switch(config-keychain-key)# accept-lifetime 01:06:00 Sep 10 2010 01:17:00 Sep 10 2010
switch(config-keychain-key)# send-lifetime 01:08:00 Sep 10 2010 01:15:00 Sep 10 2010
switch(config-keychain)# key 3
switch(config-keychain-key)# key-string firstpass
switch(config-keychain-key)# accept-lifetime 01:13:00 Sep 10 2010 infinite
switch(config-keychain-key)# send-lifetime 01:15:00 Sep 10 2010 infinite
```
### <span id="page-22-2"></span>**Avoiding Prefix List Configuration Problems**

Use caution when modifying or deleting a prefix list. Any empty prefix list implies "permit any" by default. When you use the **password option for key-chain** command for MPLS LDP lossless MD5 session authentication, and if the prefix list specified in the command becomes empty as a result of a modification or deletion, then all LDP sessions on the router expect a password. This configuration might cause undesired behavior in LDP sessions. To avoid this scenario, ensure that the proper prefix list is specified for each LSR.

# <span id="page-22-0"></span>**Additional References for MPLS LDP Lossless MD5 Session Authentication**

For additional information related to implementing MPLS LDP lossless MD5 session authentication, see the following sections:

- [Related Documents, page 7-100](#page-22-3)
- **•** [MIBs, page 7-100](#page-22-4)

## <span id="page-22-3"></span>**Related Documents**

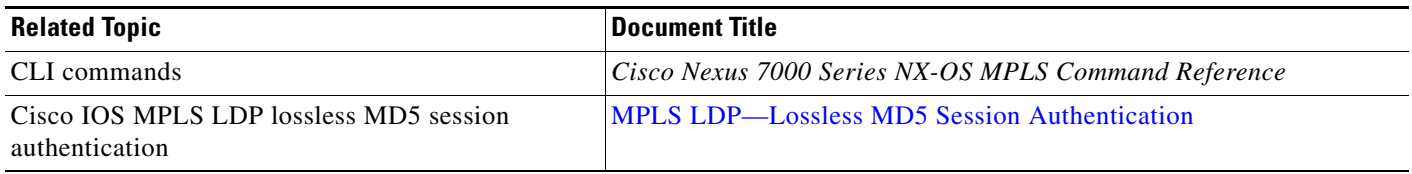

## <span id="page-22-4"></span>**MIBs**

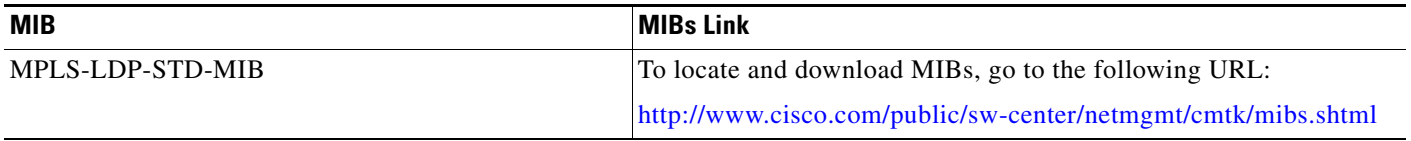

# <span id="page-22-1"></span>**Feature History for MPLS LDP Lossless MD5 Session Authentication**

[Table 7-2](#page-22-5) lists the release history for this feature.

<span id="page-22-5"></span>*Table 7-2 Feature History for MPLS LDP Lossless MD5 Session Authentication*

| <b>Feature Name</b>                             | <b>Releases</b> | <b>Feature Information</b>   |
|-------------------------------------------------|-----------------|------------------------------|
| MPLS LDP lossless MD5 session<br>authentication | 5.2(1)          | This feature was introduced. |

П